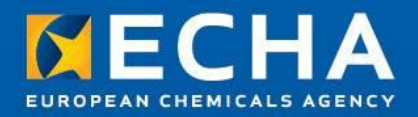

### Biocide applications: Submission in practice Biocides Stakeholders' Day

25 June 2013

Ricardo Simoes Junior Scientific Officer, Dossier Submission and Dissemination Unit European Chemicals Agency

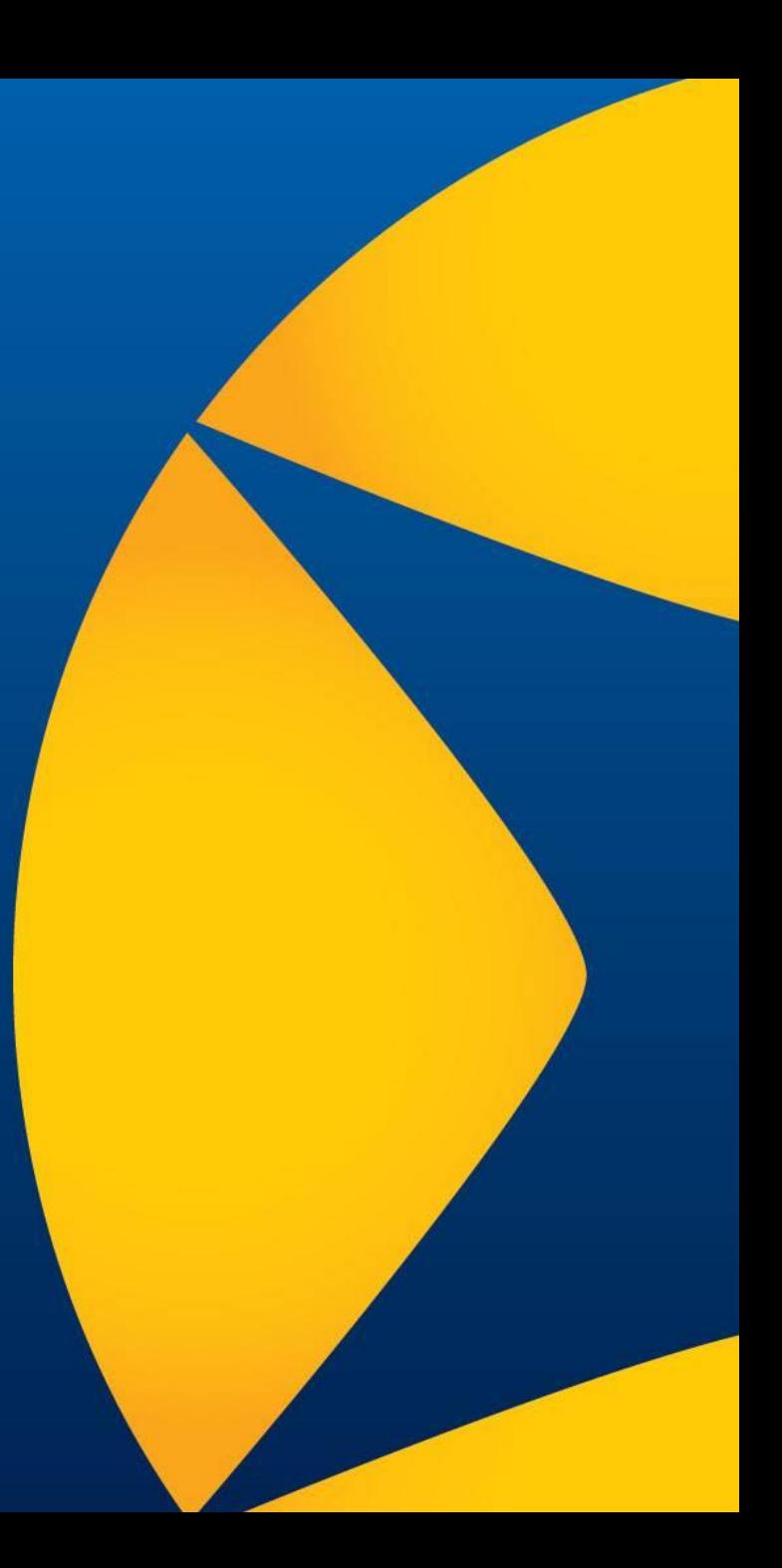

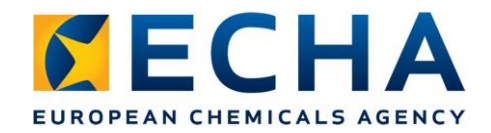

### **Contents**

- Role of ECHA under the Biocidal Products Regulation - submissions
- Submission tools
- Support for applicants

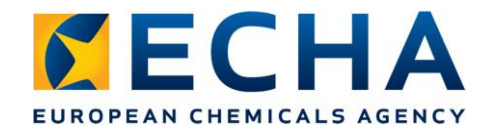

# **Central Hub in the submission processes Role of ECHA under the BPR**

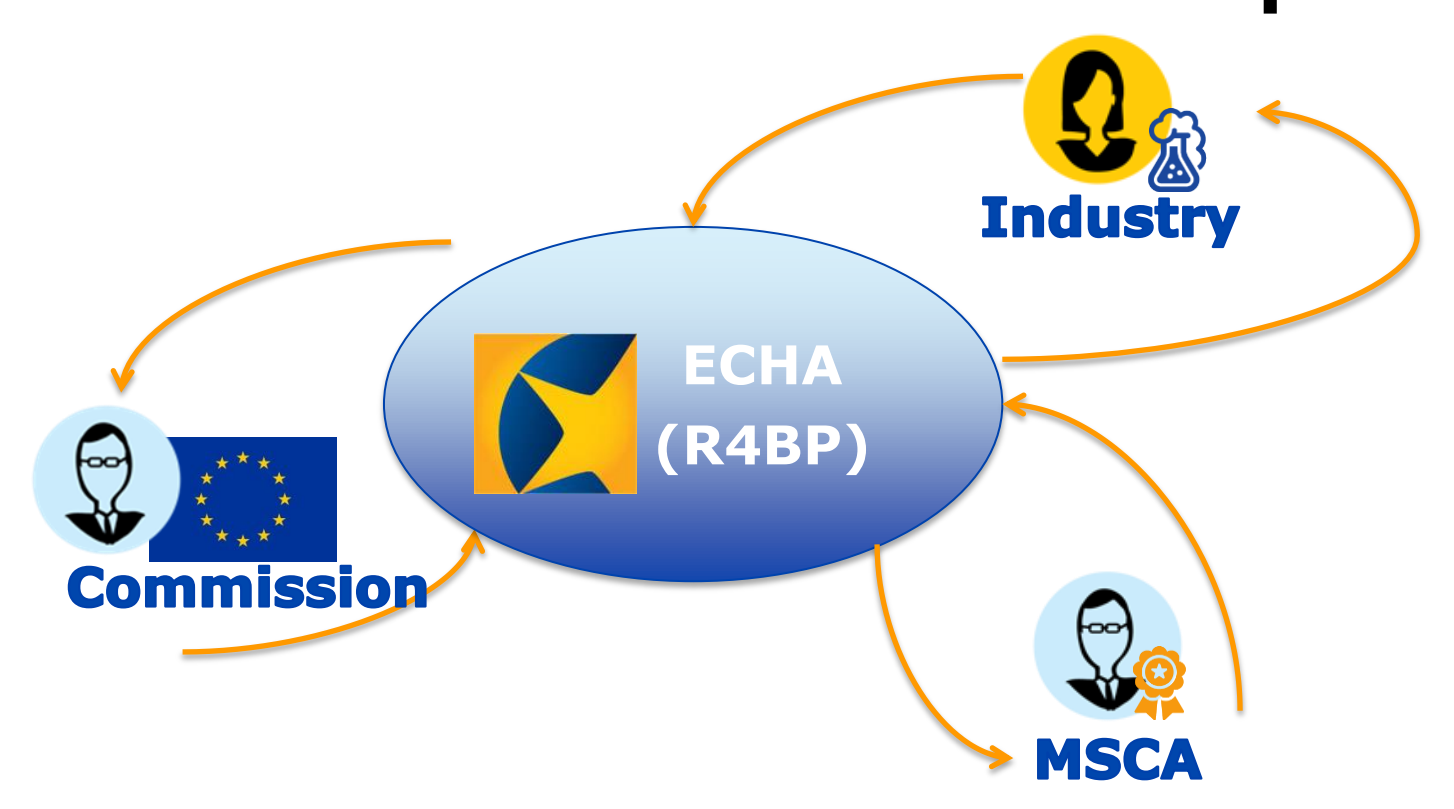

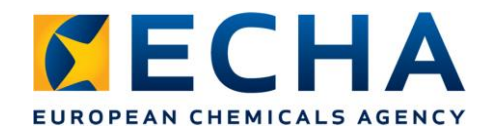

## **Role of ECHA under the BPR**

#### From 1 September, ECHA (submissions) will administer:

- All biocides application types (products and actives)
	- Receiving from companies (manufacturers, consultants, formulators, etc.)
	- *Basic admin checks and ECHA invoicing where relevant*
	- Forwarding to the 28 Member State competent authorities (From 1 July) + three EEA countries + Commission

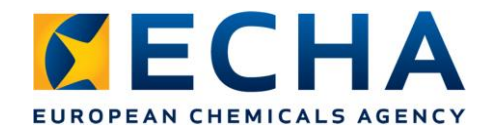

### **Submission tools**

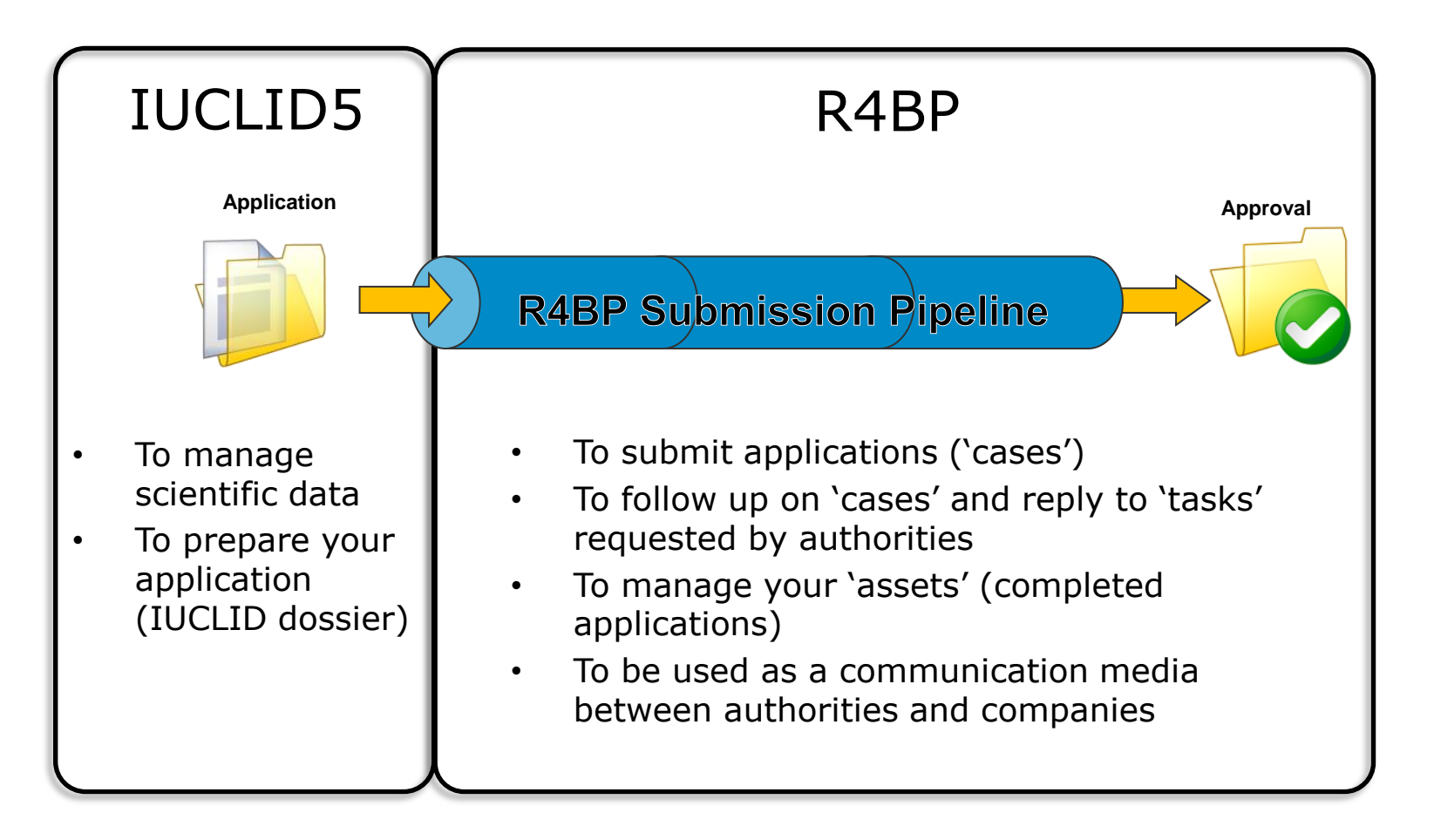

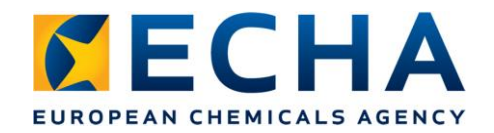

## **Submission tools**

- Three key steps in R4BP for submission:
	- Format check (ECHA)
	- Business rules check (ECHA)
	- ECHA invoicing (if applicable) (ECHA)
		- All of these steps need to be successfully completed before:
	- Evaluation (ECHA/MSCA)
		-

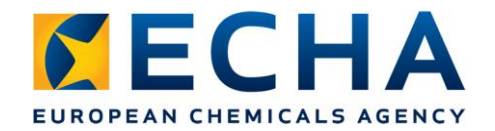

### **Submission tools**

#### How to monitor 'tasks'? in R4BP

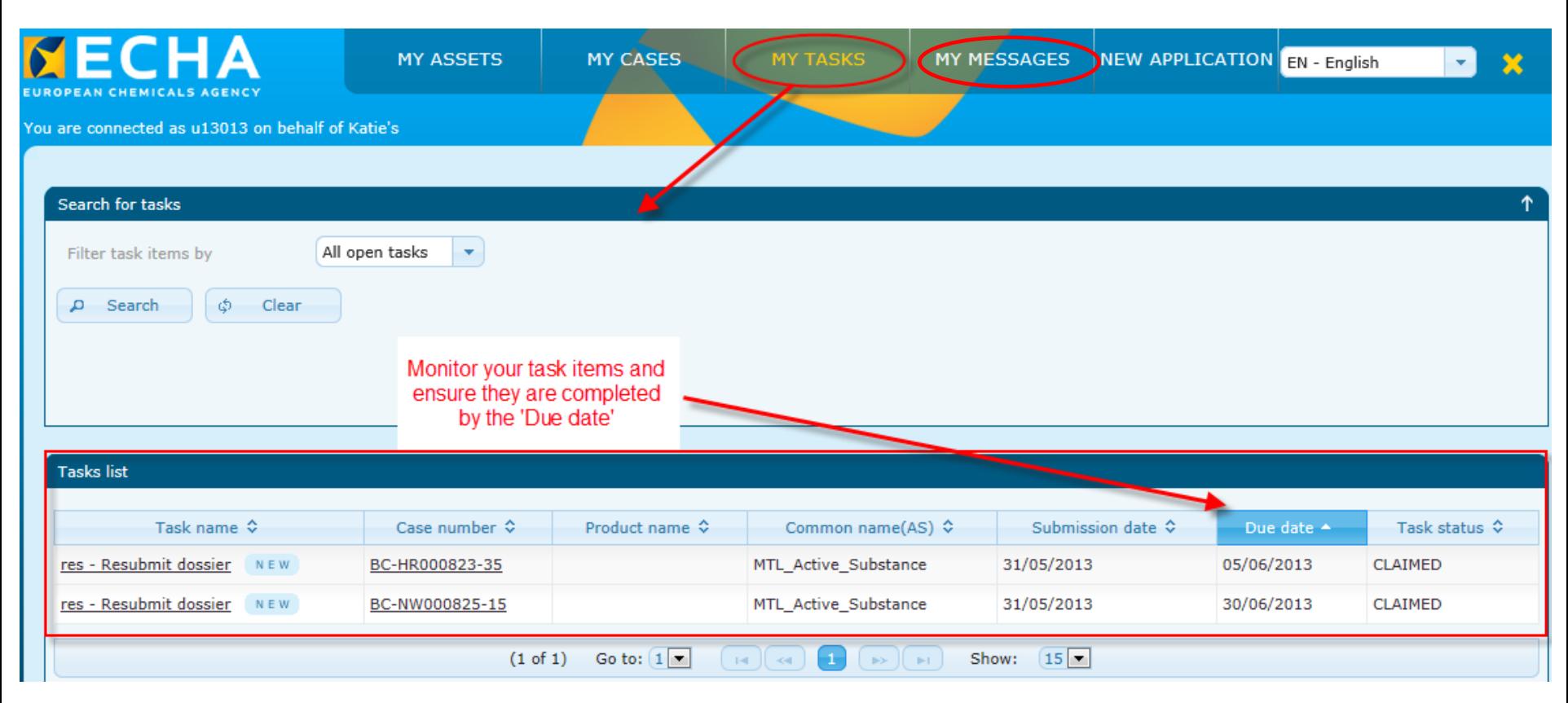

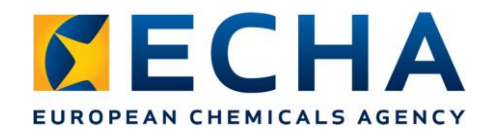

## **Submission – actions required**

- If a failure occurs at any of the previous steps:
	- You will be informed by either messages or tasks in R4BP
	- You need to know how to check if a failure has occurred and how to respond to it
	- If an ECHA invoice applies, make arrangements with your accounting department to make sure that it is paid on time
- Full details in forthcoming manuals and video tutorials

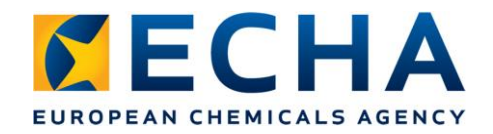

# **Support for applicants**

- Account creation in REACH-IT
	- (*Industry User Manual - Part 2: Sign-up and account management*)
- Biocide submission manuals (BSM)
	- **BSM 1: Using IUCLID for biocide submissions (released)**
	- BSM 2: Using R4BP for Biocides submissions (coming soon)
	- BSM 3: Submission information for active substances (coming soon)
	- BSM 4: Submission information for biocidal products
- Video tutorials
- Helpdesk

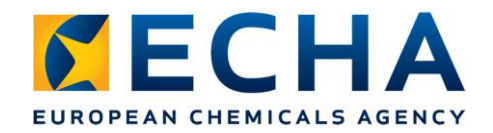

## **Migrating assets from the Directive (R4BP2)**

- Create your company identifier in REACH-IT (UUID)
- In R4BP2 link you company identifier to your assets
- Keep to the deadline for migration
- Supporting documentation will be available

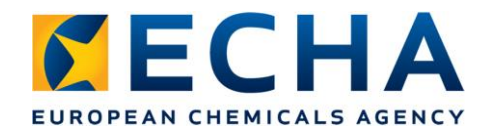

### **Keys messages for applicants**

- R4BP and IUCLID are the main 'vehicle' for all biocides submissions
- Make use of the biocides submission manuals
- Regularly check the status of your on-going applications (i.e. 'cases') in R4BP
- Migration identify your company ownership on time

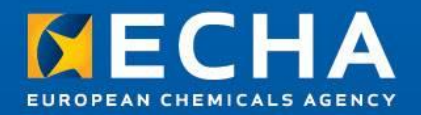

### Thank you

#### Ricardo.Simoes@echa.europa.eu

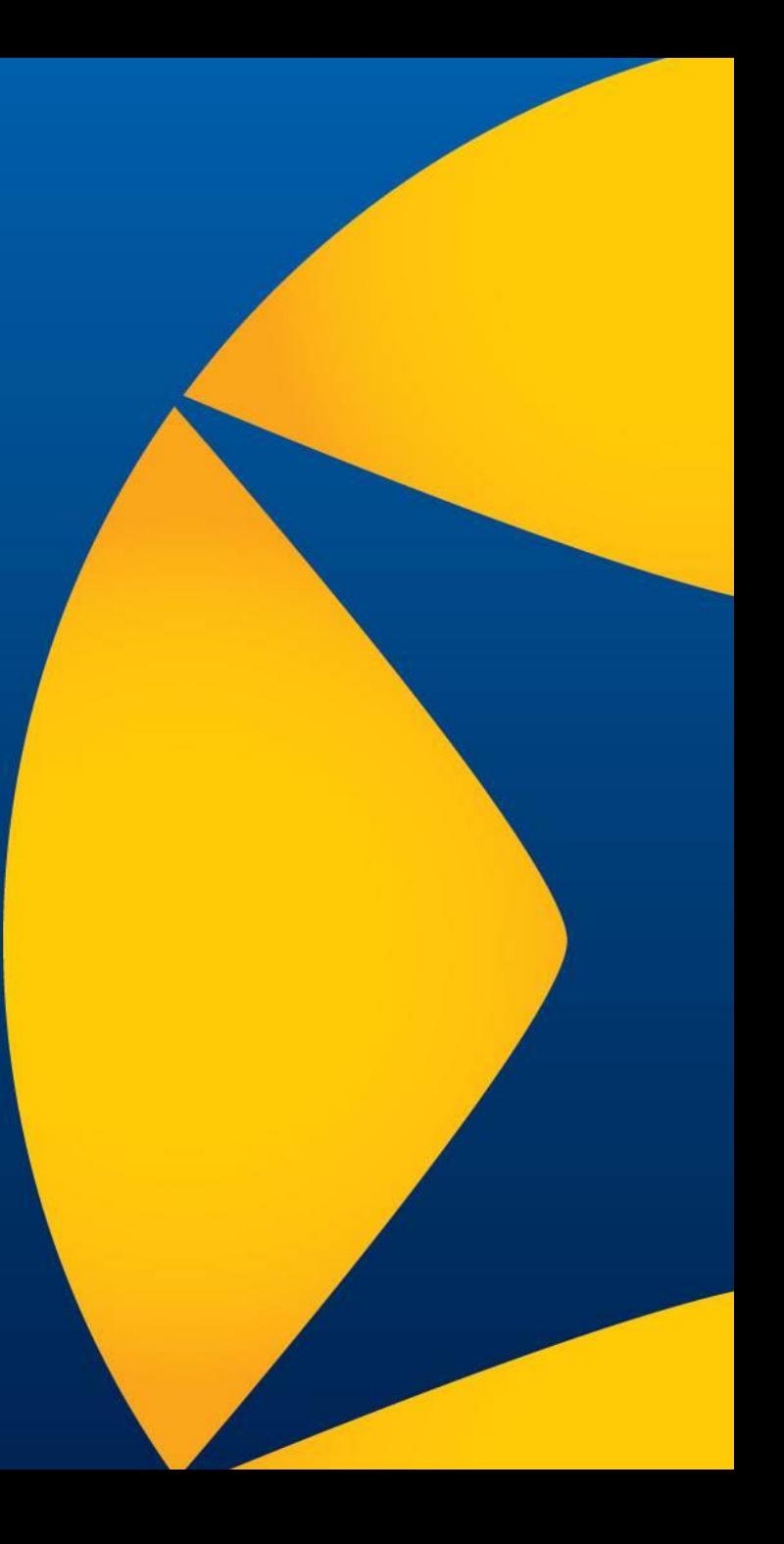